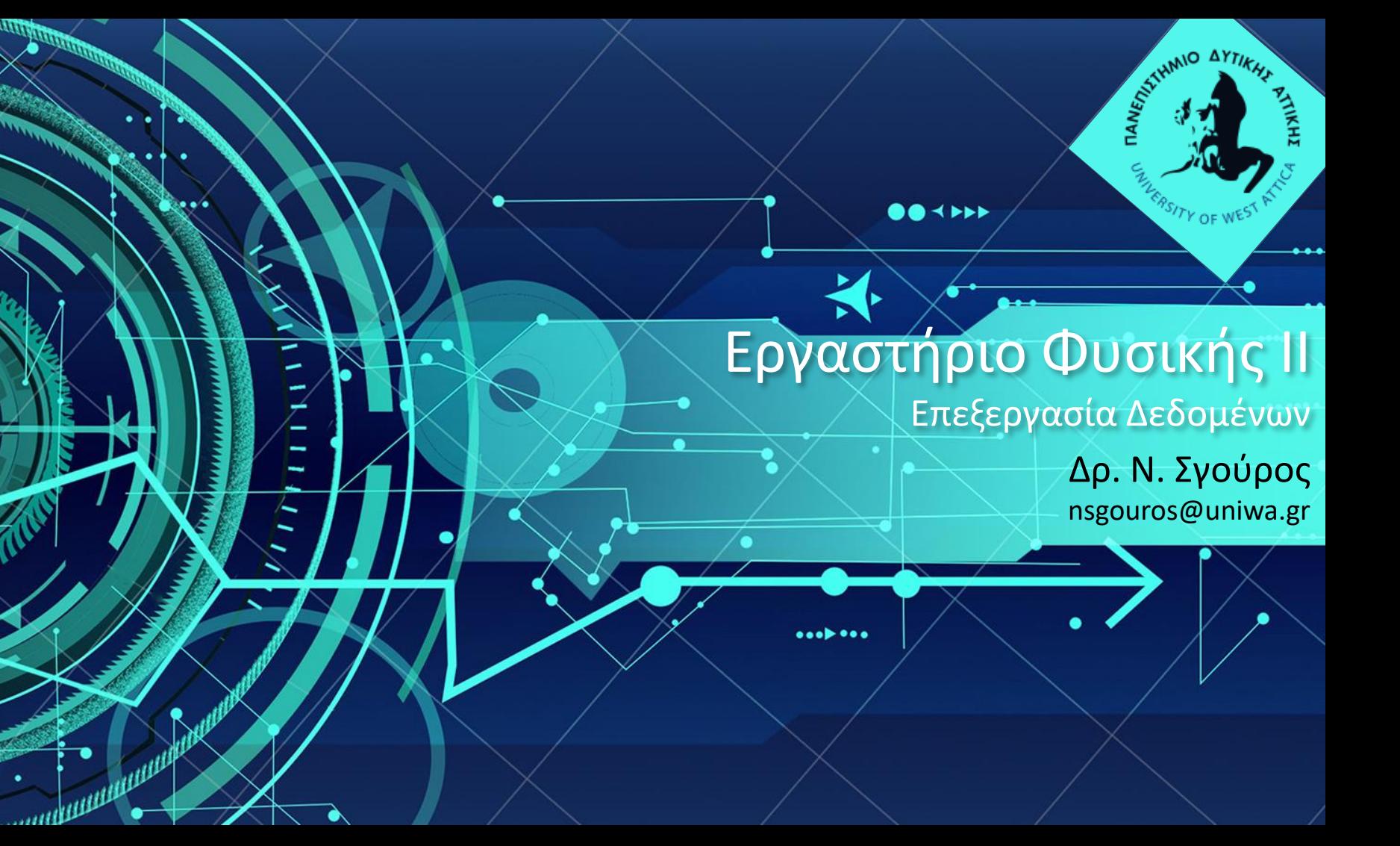

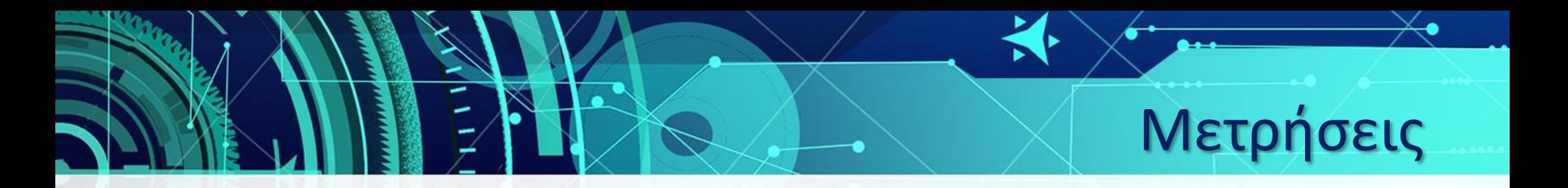

- L=192±5 cm →187≤L≤197 (μέτρο ξύλινο)
- L=217.14±0,05 cm →217.09≤L≤217.19 (Laser)
- Ποια μέτρηση είναι πιο ακριβής?
- Ποιοι παράγοντες σφάλματος επισέρχονται
- Ορθότητα και ακρίβεια μέτρησης
- Τι καθορίζει το πλήθος των δεκαδικών της μέτρησης? 31/10/2018 2

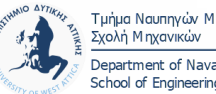

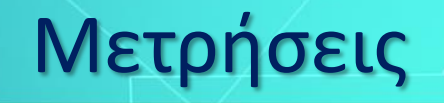

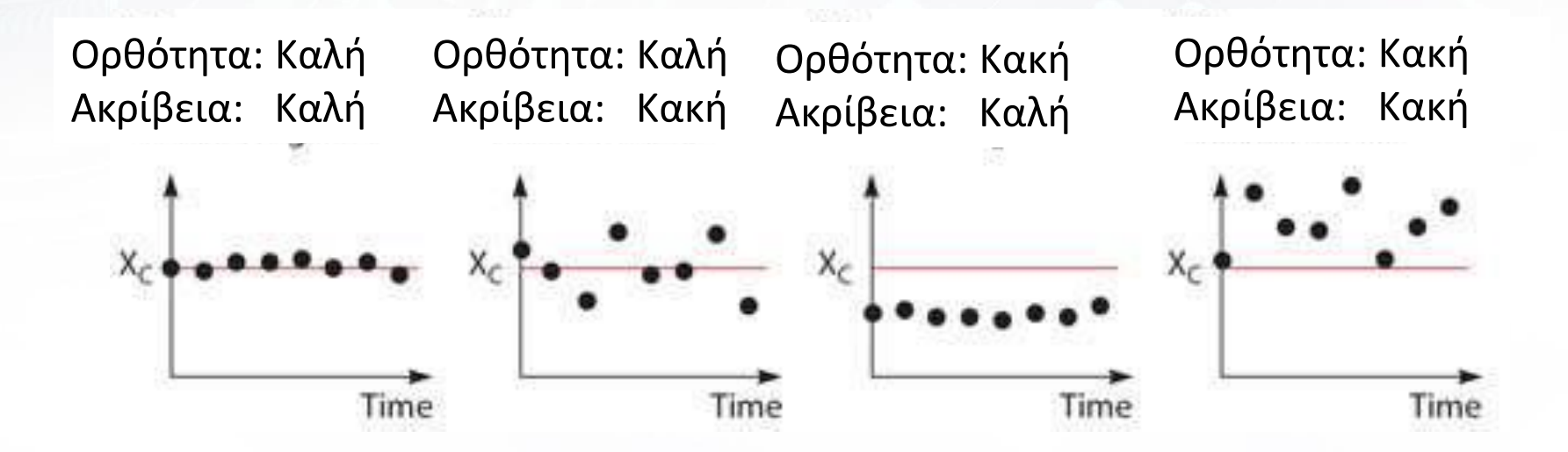

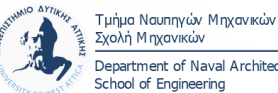

Department of Naval Architecture School of Engineering

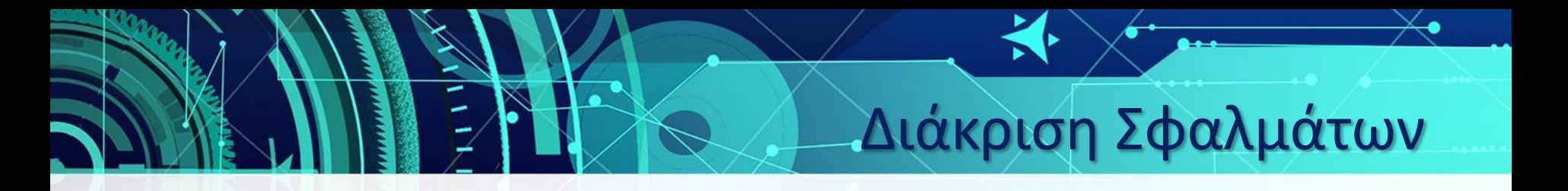

- Συστηματικά
	- Απόκλιση πυξίδας μετά από πτώση
- Τυχαία

– Χρόνος αντίδρασης κατά την εκτέλεση μιας διαδικασίας

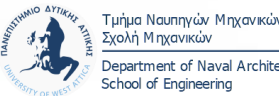

#### Διάκριση Σφαλμάτων

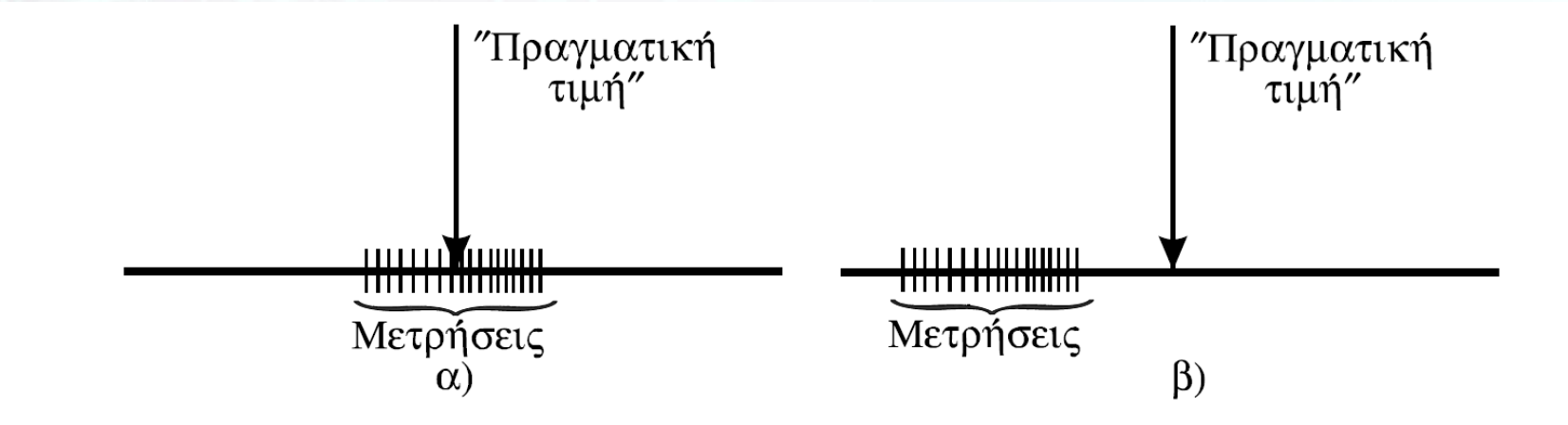

#### Εισαγωγή στη θεωρία σφαλμάτων, Τμήμα Φυσικής ΕΚΠΑ

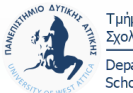

31/10/2018 5

## ٠ Σφάλμα ανάγνωσης

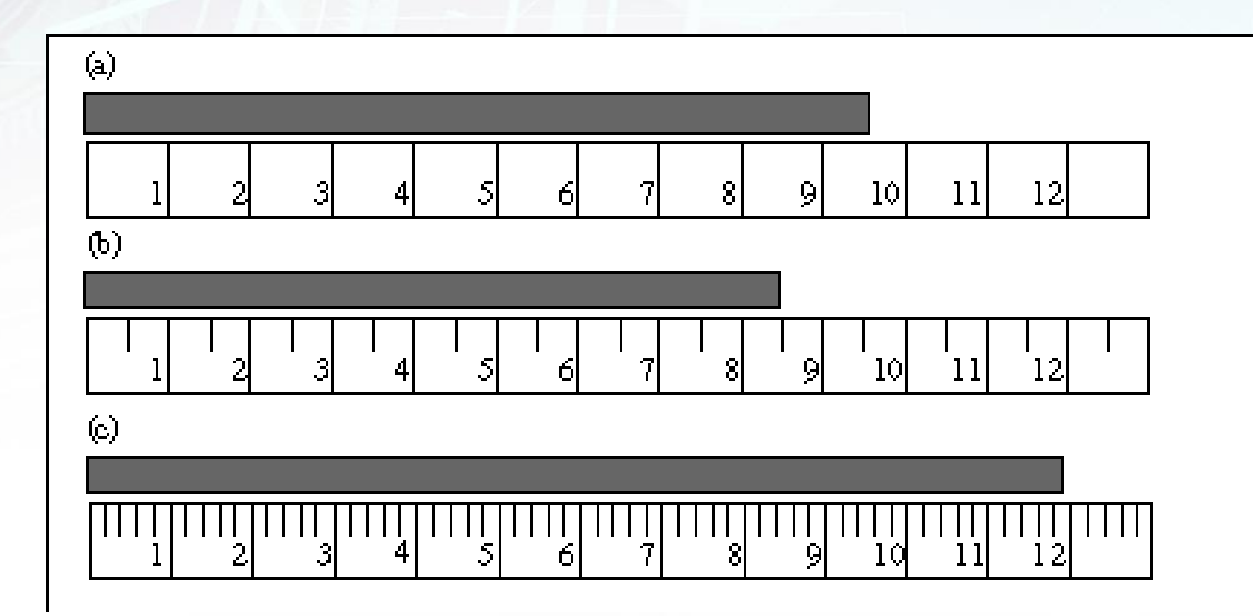

#### Γενικός κανόνας 1/2 ή 1/5 της υποδιαίρεσης

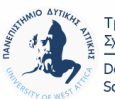

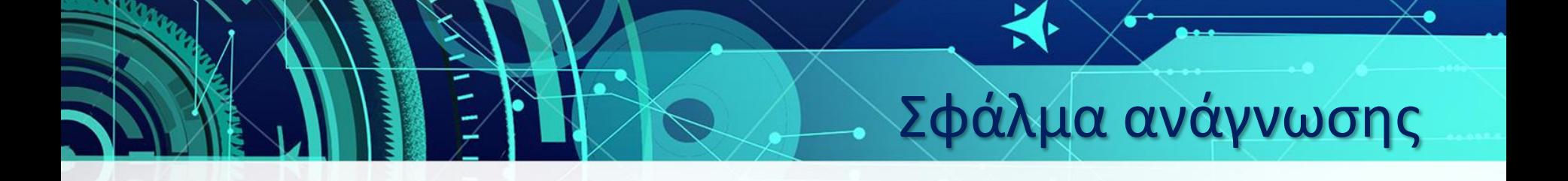

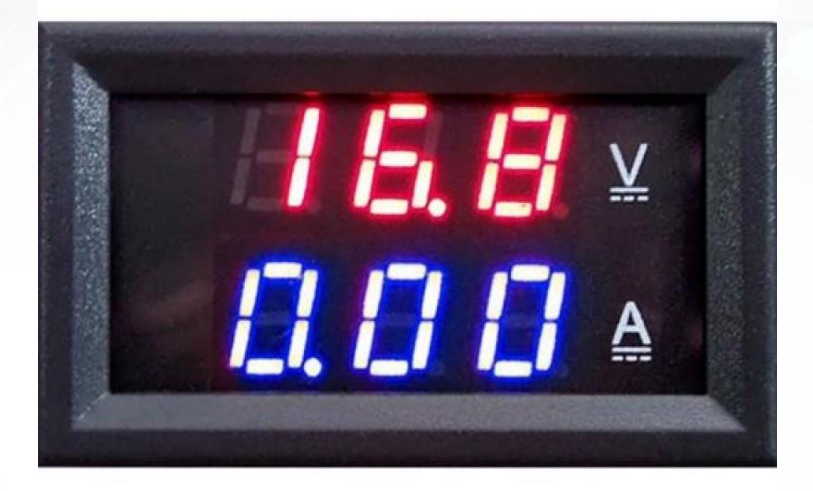

#### Γενικός κανόνας 1/2 του τελευταίου ψηφίου

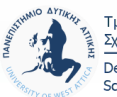

Τμήμα Ναυπηγών Μηχανικών Σχολή Μηχανικών Department of Naval Architecture School of Engineering

31/10/2018 7

# τικά μεγέθη (πολλές μετρήσεις)

Μέση Τιμή

#### Σφάλμα μέσης τιμής

$$
\overline{x} = \frac{1}{N} \sum_{i=1}^N x_i
$$

$$
\delta x = \sqrt{\frac{\sum_{i=1}^{N} (x_i - \overline{x})^2}{N(N-1)}}
$$

Πραγματική τιμή  $x = \overline{x} + \delta x$ 

 $\eta = \frac{\delta \overline{x}}{\overline{x}}$ 

Πιθανότητα 68% η πραγματική τιμή να βρίσκεται στο Σχετικό σφάλμα διάστημα  $x = \overline{x} \pm \delta x$ 

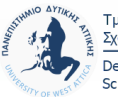

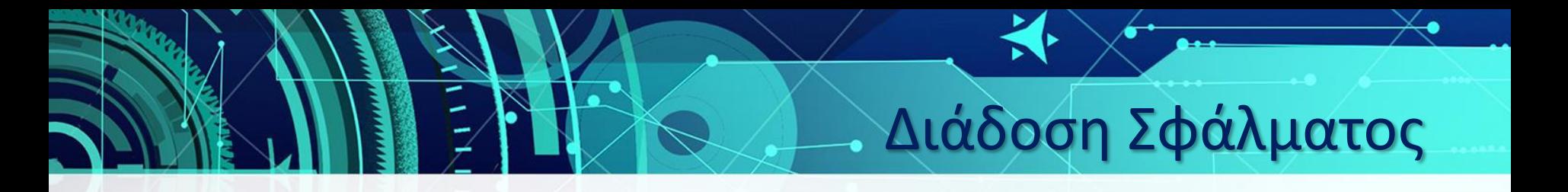

• Κατά τον υπολογισμό παράγωγων ποσοτήτων πρέπει να ληφθούν υπόψη τα σφάλματα των μετρούμενων ποσοτήτων

$$
\delta\lambda = \sqrt{\left(\frac{\partial\lambda}{\partial x}\delta x\right)^2 + \left(\frac{\partial\lambda}{\partial y}\delta y\right)^2 + \left(\frac{\partial\lambda}{\partial z}\delta z\right)^2 + \dots}
$$

Γυήμα Ναυπηνών Μηνανικώ

31/10/2018 9

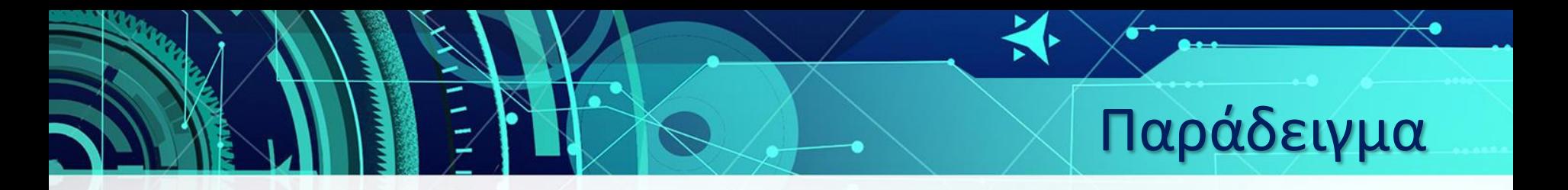

- Έστω οι μετρήσεις περιόδου και μήκους ενός εκκρεμούς που καταλήγουν στα ακόλουθα αποτελέσματα :
- $T = 1,9440 \pm 0,0010 s$
- $l = 93.80 \pm 0.10 \text{ cm}$
- Να βρείτε τη μέση τιμή και το σφάλμα στον υπολογισμό της επιτάχυνσης της βαρύτητας

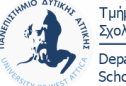

#### Διεπαφή Microsoft Excel

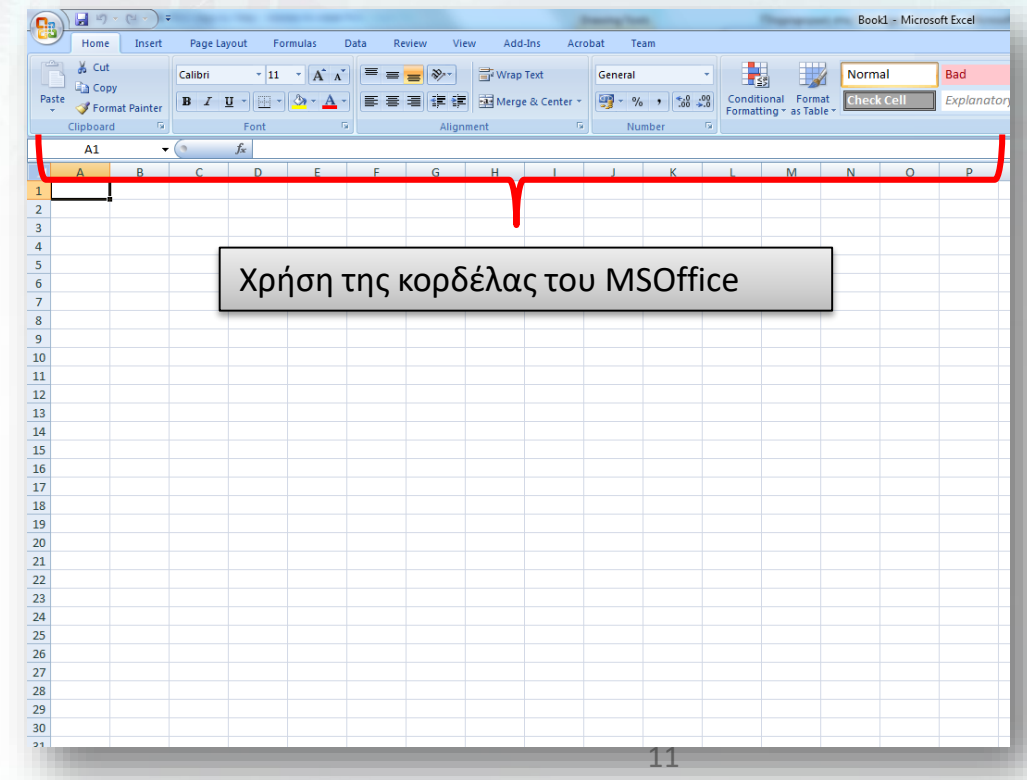

≂  $\overline{\phantom{0}}$ 

Τμήμα Ναυπηγών Μηχανικών

Σχολή Μηχανικών Department of Naval Architecture School of Engineering

## Διεπαφή Microsoft Excel

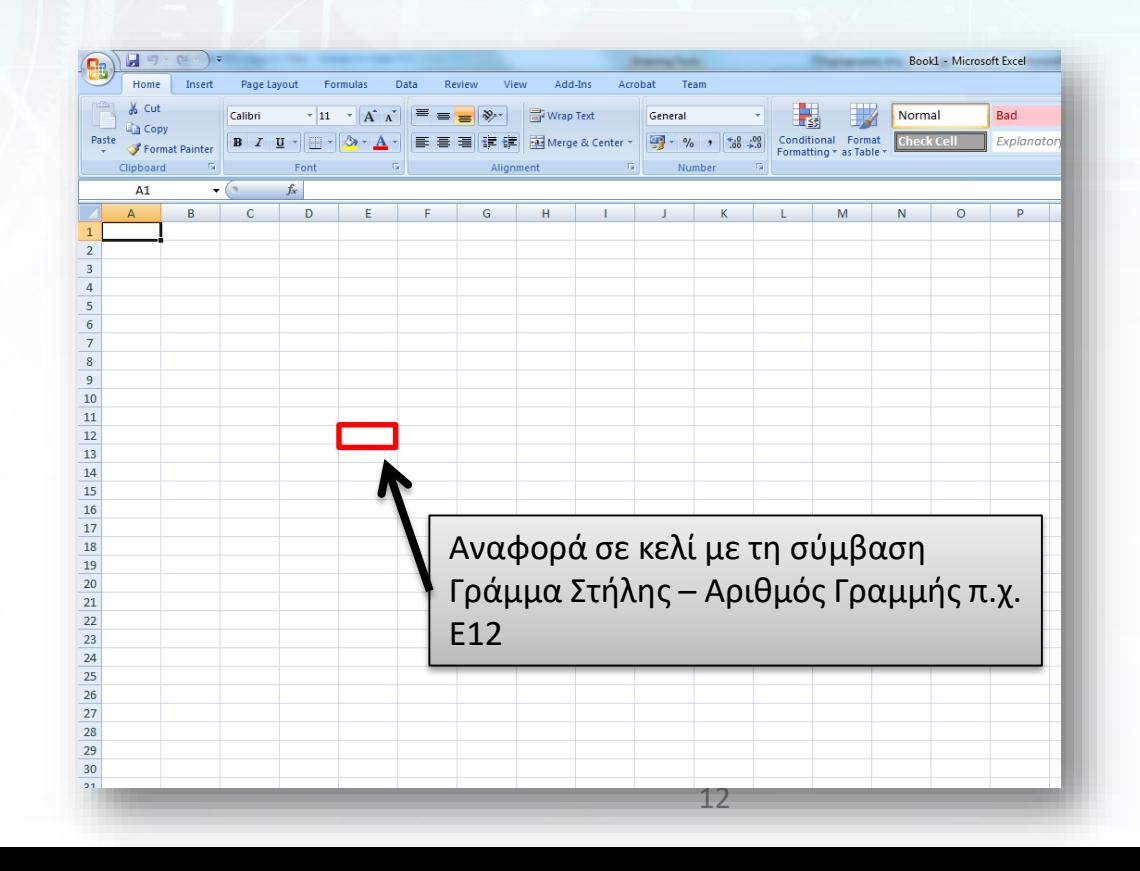

Τμήμα Ναυπηγών Μηχανικών Σχολή Μηχανικών Department of Naval Architecture School of Engineering

## Εισαγωγή τύπου

- **Οι τύποι χρησιμοποιούνται για την επεξεργασία διαφόρων δεδομένων**
	- Παράδειγμα: Υπολογισμός μέσης τιμής
- **Οι τύποι ξεκινούν πάντα με το σύμβολο =** 
	- Παράδειγμα: Η πληκτρολόγηση σε κάποιο κελί της έκφρασης =10+6 αναθέτει στο κελί την τιμή 16
		- Σημείωση : Το = χρησιμοποιείται και ως συγκριτικός τελεστής
- **Η εισαγωγή τύπου πραγματοποιείται είτε απευθείας εντός του κελιού είτε στη γραμμή τύπου**

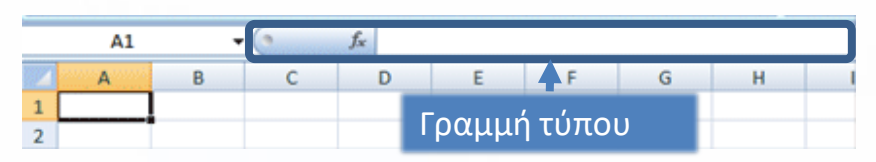

- **Άσκηση:**
	- Εισάγετε στο κελί Α2 την παράσταση 7+8 και στο κελί Α3 τιμή =7+8. Τι παρατηρείτε; 13

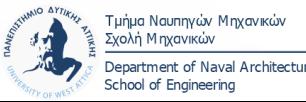

#### Τύποι με αναφορά σε κελί

- **Μπορεί να γίνει χρήση του ονόματος κελιού (π.χ. Β4, Τιμή Μονάδας) σε τύπους**
	- Παράδειγμα: Αν το κελί Α2 έχει τιμή 6 και το κελί Β2 τιμή 12 τότε ο τύπος =Α2+Β2 αποδίδει στο κελί που καταχωρήθηκε την τιμή 18
- **Άσκηση:**
	- Πληκτρολογήστε τη σειρά αριθμών 3,6,17,20,18,6,19 στα κελιά Β2 έως Β8. Στο κελί Β9 υπολογίστε το μέσο όρο των παραπάνω αριθμών με χρήση αναφοράς στα κελιά Β2 έως Β8 με βάση όσα έχουν αναλυθεί παραπάνω.
	- Αλλάξτε την τιμή του κελιού Β4 από 17 σε 33, τι παρατηρείτε;
	- Πώς θα χειριστείτε την κατάσταση αν το πλήθος της σειράς αριθμών αυξηθεί κατά 2000 αριθμούς;

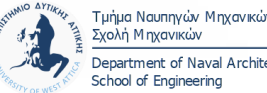

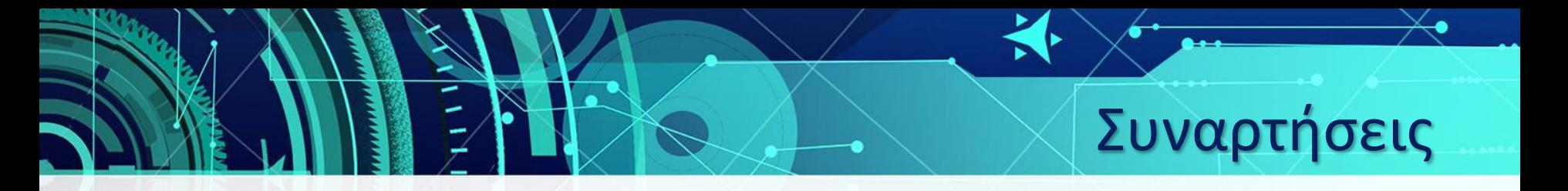

- Οι συναρτήσεις αποτελούν ένα σύνολο αυτοματοποιημένων τύπων οι οποίες μπορούν να εφαρμοστούν σε ένα κελί ή σε ομάδες κελιών
- Οι συναρτήσεις και οι συνδυασμοί τους καλύπτουν πολλούς τομείς όπως τα Μαθηματικά, τη Στατιστική, τα Οικονομικά, τις Επιστήμες μηχανικών αλλά και την επεξεργασία κειμένου, ημερομηνιών κ.α.
- Οι συναρτήσεις συντάσσονται με το όνομα τους και τα ορίσματα που λαμβάνουν μέσα σε παρενθέσεις
- Υπάρχουν υποχρεωτικά και προαιρετικά ορίσματα

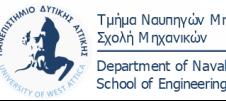

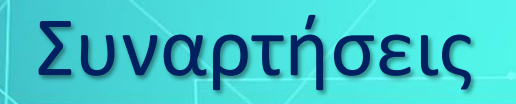

- Η πρόσβαση στις συναρτήσεις γίνεται είτε με επιλογή από την καρτέλα Τύποι ή πατώντας το κουμπί  $fx$  τύπου ή πληκτρολογώντας απευθείας το όνομα της
- Ορισμένες βασικές συναρτήσεις μπορούν να προσπεραστούν από το κουμπί Σ στην κεντρική καρτέλα ή την καρτέλα Τύποι
- Η πρόσβαση στον οδηγό συναρτήσεων μπορεί να γίνει από τις επιπλέον επιλογές κάθε κατηγορίας ή από το κουμπί εισαγωγή συνάρτησης στην καρτέλα Τύποι

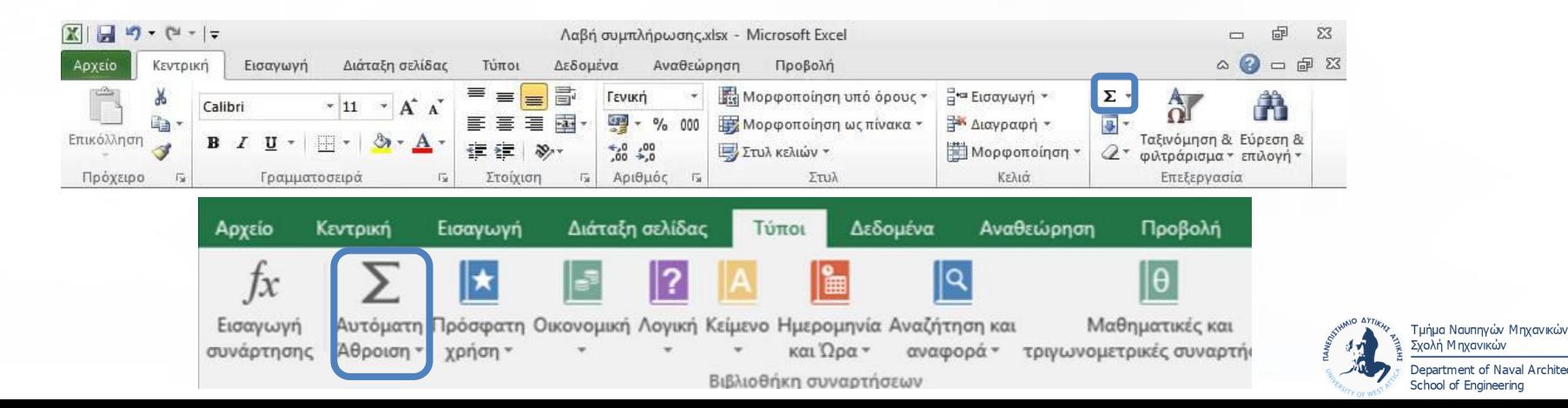

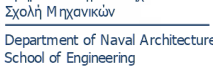

#### Οδηγός Συναρτήσεων

• Ο οδηγός παρέχει τη δυνατότητα εύρεσης μιας συνάρτησης μέσα από τις διαφορετικές κατηγορίες και δίνει τη δυνατότητα εισαγωγής των ορισμάτων μιας συνάρτησης με χρήση ενός γραφικού περιβάλλοντος

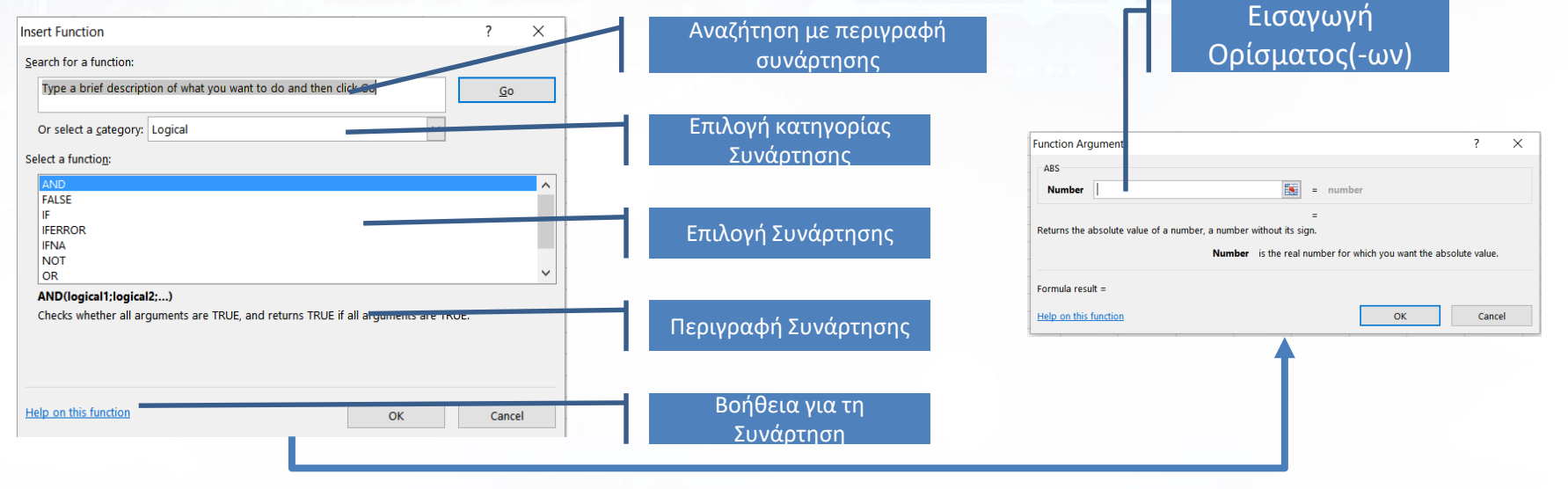

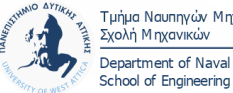

## Συναρτήσεις

- **SUM (α:β):** Εύρεση αθροίσματος των στοιχείων των κελιών μεταξύ των κελιών α και β.
- **AVERAGE (α:β):** Εύρεση μέσης τιμής των στοιχείων των κελιών μεταξύ των κελιών α και β. Αγνοεί τα κενά κελιά αν υπάρχουν.
- **MEDIAN( α:β):** Εύρεση ενδιάμεσης τιμής των στοιχείων των κελιών μεταξύ των κελιών α και β.
- **VAR (α:β):** Εύρεση διακύμανσης των στοιχείων των κελιών μεταξύ των κελιών α και β.
- **STDEV(α:β)**: Εύρεση τυπικής απόκλισης των στοιχείων των κελιών μεταξύ των κελιών α και β (για την έυρεση του σφάλματος μέσης τιμής πρέπει να διαιρεθεί η ποσότητα που υπολογίζει το Excel με τη ρίζα του πλήθους των μετρήσεων)
- **ABS(α)**:Εύρεση της απόλυτής τιμής ενός αριθμού / κελιού
- **COUNT( α:β):** Εύρεση πλήθους κελιών που περιέχουν αριθμούς μεταξύ των κελιών α και β

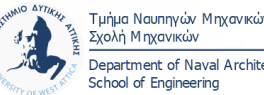

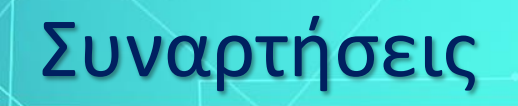

- **MIN(a:β):** Εύρεση Ελαχίστου στην περιοχή μεταξύ των κελιών α και β
- **ΜΑΧ(α:β):** Εύρεση Μεγίστου στην περιοχή μεταξύ των κελιών α και β
- **SQRT(a):** Εύρεση τετραγωνικής ρίζας του κελιού α
- **IF(σ; γ; δ):** Αν ισχύει η συνθήκη σ εκτέλεσε τις ενέργειες (εντολές) του τμήματος γ αλλιώς εκτέλεσε τις ενέργειες του τμήματος δ
- **COUNTIF(a:β;δ):** Καταμέτρηση του πλήθους των κελιών στο διάστημα μεταξύ των κελιών α και β για τα οποία ισχύει η συνθήκη δ
- **ROUND(α;δ):** Στρογγυλοποίηση του αριθμού α κρατώντας τόσα δεκαδικά όσα υποδεικνύει η τιμή δ

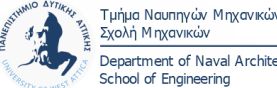

## Είδη αναφοράς κελιών

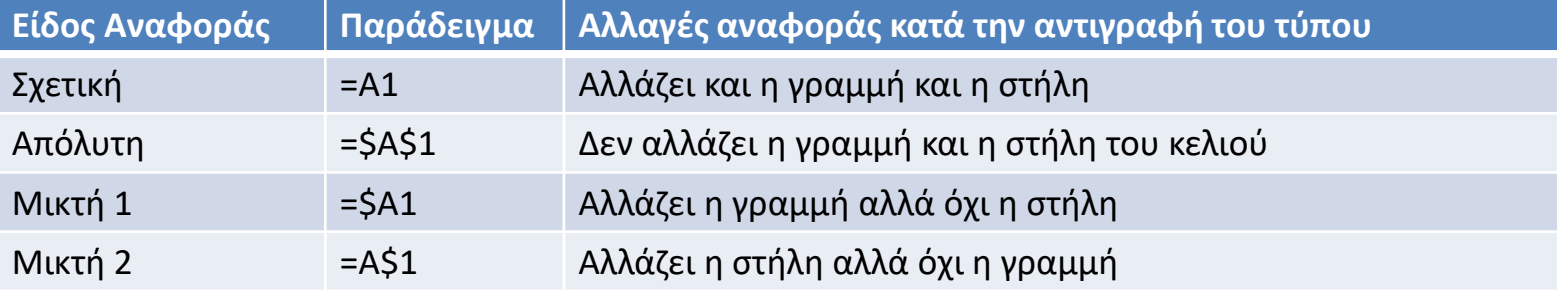

• Κατά την εισαγωγή μιας αναφοράς η εναλλαγή μεταξύ των διαφορετικών τύπων μπορεί να πραγματοποιηθεί με χρήση του πλήκτρου F4

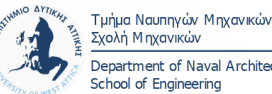

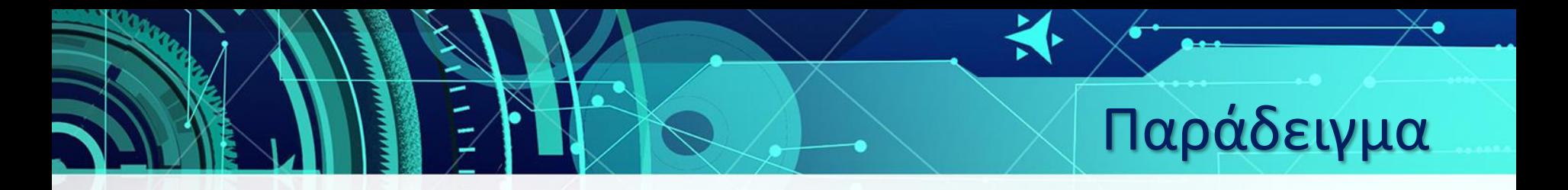

• Να ανοίξετε το Excel Εργ1.xlsx και να υπολογίσετε τη μέση τιμή και το σφάλμα της με χρήση των συναρτήσεων του excel και με χρήση των επιπλέον στηλών του πίνακα.

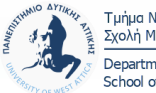